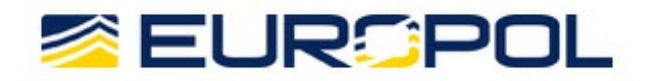

# REMOVING LINKS TO EXPLICIT CONTENT

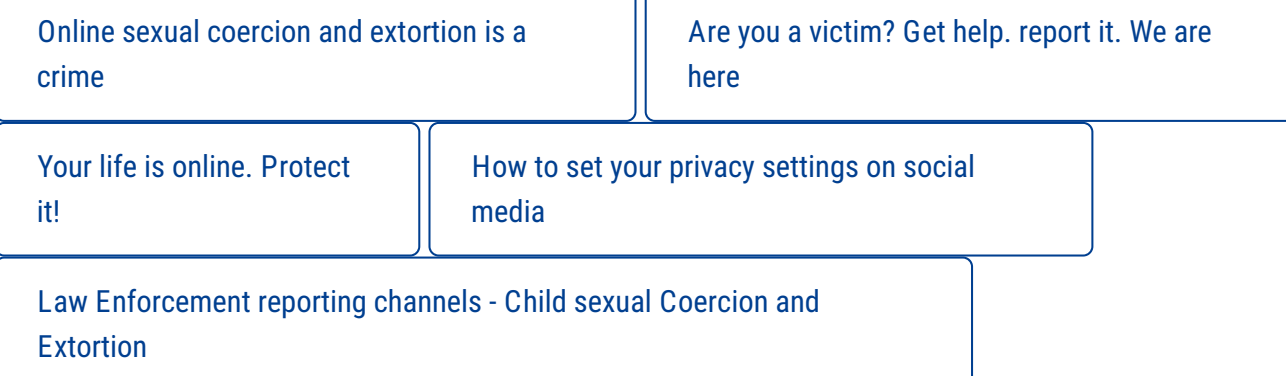

## MICROSOFT, GOOGLE AND YAHOO SEARCH ENGINE RESULTS

Microsoft, Google and Yahoo have released online web forms to allow victims to request that links to websites containing any sexually explicit images or videos of them be omitted from search results. This includes Xbox and OneDrive services.

These forms can be used by victims of online sexual coercion and extortion offences, to mitigate the impact by making the information harder to obtain through conventional search engines. It is important to note that although this may make content significantly harder to find, it will not remove the actual content which is held on third party websites.

The online forms are easy to complete and must be completed by the victim. This does not require any police action (although in the case of Microsoft, if the victim can attach a police report/restraining order/court order/solicitors letter, it will speed up the process).

#### Microsoft Bing, OneDrive and XBOX

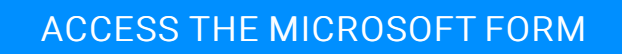

What is needed to complete the report?

The form should be completed by a parent or representative of the individual who is the subject of the explicit photo or video, and contain the following information:

- Victim's name, country of residence and email address
- URL (website address) of the content that should be omitted from search results
- **EXECONFIRM CONFIRMATION CONFIRMATION** Confirmation that the victim did not consent to the content being shared
- Details of any personal information that is included with the explicit content, e.g. links to social media accounts, name, telephone number
- Whether the content appears in search results when you search for the victim by name
- Any supporting paperwork from the police, court, lawyer, or restraining order.

## Google

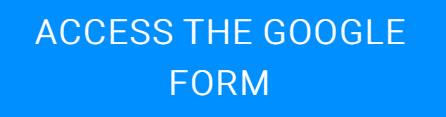

What is needed to complete the report?

The form should be completed by a parent or representative of the individual who is the subject of the explicit photo or video, and contain the following information:

- Victim's name
- **Country of residence**
- **Contact email address**
- **If** URL(s) of the offending content
- Screenshots of the offending content.

#### Yahoo

[ACCESS](https://uk.help.yahoo.com/kb/search/posts-intimate-content-permission-sln26123.html?impressions=true) THE YAHOO FORM

- You may be required to provide photo ID of the victim to verify their identity. Yahoo guarantees this will be safely destroyed once their ID is validated.
- The victim will also need to provide the direct URL to the content.

## SOCIAL NETWORKING SITES

## Tumblr

## ACCESS THE [TUMBLR](https://www.tumblr.com/abuse/privacy) FORM

#### **Twitter**

## ACCESS THE [TWITTER](https://support.twitter.com/forms/private_information) FORM

#### Facebook

The mechanism for reporting explicit content depends on whether the victim has access to the content and whether the content has been posted on their page or on a different user's page.

If you can see the content that is being displayed:

#### To report a picture/video that has been posted on the victim's own page:

- Click on the photo/video to expand it
- **Click options on the bottom right**
- **Click report photo/report video**

#### To report content on somebody else's page:

- **Click on the photo/video to expand it**
- **EXECUTE:** Click options on the bottom right
- **Click report photo/report video**

#### To report a whole page:

- So to the page you want to report
- **Click "..." on the page's cover photo**
- Select Report Page and follow the on-screen instructions.

#### Reporting a profile:

So to the profile you want to report

- **Denumber 10 August** On the bottom right of the cover photo, click . . . and select Report
- **Follow the on-screen instructions.**

If you can't see the content that has been posted because you have been blocked or do not have permissions to view the page, complete the [online](https://www.facebook.com/help/contact/274459462613911) form.

If you are using a mobile device and cannot view the content for [whatever](https://www.facebook.com/help/1432374603715654/list) reason, a different process needs to be followed;

### Instagram

ACCESS THE [INSTAGRAM](https://www.facebook.com/help/instagram/contact/584460464982589#_=_) FORM

YouTube How to report a video

Watch this [short](https://www.youtube.com/watch?v=YUpNBhulq4Y&list=PLJpo3oC1S14kwQi-jpmces-4pcAvNONmW&index=1) video explaining how to do it.

## How to flag a channel

- Visit the channel page you wish to report
- Click 'About'
- **Click the Flag drop down button**
- Select the option that best suits your issue.

#### Snapchat

## ACCESS THE [SNAPCHAT](https://www.snapchat.com/safety) FORM

## WhatsApp

ACCESS THE [WHATSAPP](https://www.whatsapp.com/legal/) INFO

Victims can request that copyrighted material be removed by emailing [support@whatsapp.com](mailto:support@whatsapp.com) and providing the details of the content to be removed.

### Kik

Victims can report violations of the terms at the support E-mail [address](mailto:support@kik.com).

CRIME AREAS: Child Sexual [Exploitation](https://www.europol.europa.eu/crime-areas-and-trends/crime-areas/child-sexual-exploitation) • Online sexual coercion and [extortion](https://www.europol.europa.eu/crime-areas-and-trends/crime-areas/child-sexual-exploitation/online-sexual-coercion-and-extortion-of-children) of children ENTITIES: European [Cybercrime](https://www.europol.europa.eu/entities/european-cybercrime-center-ec3) Center (EC3) TARGET GROUPS: [General](https://www.europol.europa.eu/target-groups/general-public) Public • Law [Enforcement](https://www.europol.europa.eu/target-groups/law-enforcement) • [Academia](https://www.europol.europa.eu/target-groups/academia) • [Professor](https://www.europol.europa.eu/target-groups/professor) • [Students](https://www.europol.europa.eu/target-groups/students) • [Researcher](https://www.europol.europa.eu/target-groups/researcher) • [Press/Journalists](https://www.europol.europa.eu/target-groups/press-journalists) • [Other](https://www.europol.europa.eu/target-groups/other)

Source URL: https://www.europol.europa.eu/removing-links-to-explicit-content#comment-0